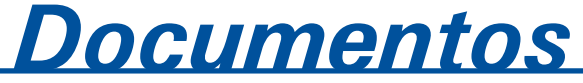

*ISSN 1516-4691 Novembro, 2007 61*

**Manual do usuário do programa AGROSCRE: apoio à avaliação de tendências de transporte de princípios ativos de agrotóxicos**

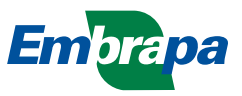

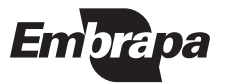

*ISSN 1516-4691 Novembro, 2007*

*Empresa Brasileira de Pesquisa Agropecuária Centro Nacional de Pesquisa de Monitoramento e Avaliação de Impacto Ambiental Ministério da Agricultura, Pecuária e Abastecimento*

# *Documentos 61*

**Manual do usuário do programa AGROSCRE: apoio à avaliação de tendências de transporte de princípios ativos de agrotóxicos**

*Maria Conceição Peres Young Pessoa Aldemir Chaim Vera Lúcia Ferracini Shirlei Scramin*

Embrapa Meio Ambiente Jaguariúna, SP 2007

Exemplares dessa publicação podem ser solicitados à:

Embrapa Meio Ambiente Rodovia SP 340 - km 127,5 - Tanquinho Velho Caixa Postal 69 13820-000, Jaguariúna, SP<br>Fone: (19) 3867-8750 Fax: (19) 3867-8740 Fone: (19) 3867-8750 sac@cnpma.embrapa.br www.cnpma.embrapa.br

#### **Comitê de Publicação da Unidade**

Presidente: *Alfredo José Barreto Luiz* Secretária-Executiva: *Heloisa Ferreira Filizola* Secretário: *Sandro Freitas Nunes* Bibliotecária: *Maria Amélia de Toledo Leme* Membros: *Ladislau Araújo Skorupa, Ariovaldo Luchiari Júnior, Luiz Antônio S. Melo, Adriana M. M. Pires, Emília Hamada e Cláudio M. Jonsson* Normalização Bibliográfica: *Maria Amélia de Toledo Leme* Editoração Eletrônica: *Alexandre Rita da Conceição*

1ª e**dição eletrônica** (2007)

#### **Todos os direitos reservados.**

A reprodução não-autorizada desta publicação, no seu todo ou em parte, constitui violação dos direitos autorais (Lei nº 9.610).

Pessoa, Maria Conceicão Peres Young.

 Manual do usuário do programa AGROSCRE: apoio à avaliação de tendências de transporte de princípios de agrotóxicos / Maria Conceição Peres Young Pessoa, Aldemir Chaim, Vera Lúcia Ferracini, Shirlei Scramin. – Jaguariúna: Embrapa Meio Ambiente, 2007. 33 p. : il. — (Embrapa Meio Ambiente. Documentos, ; 61)

 1. Programa computacional. 2. Agrotóxicos - Transporte. I. Pessoa, Maria Conceição P. Young. II. Chaim, Aldemir. III. Ferracini, Vera Lúcia. IV. Scramin, Shirlei. V. Título. VI. Série.

CDD 005.304

© Embrapa 2007

# **Autores**

## *Maria Conceição Perez Young Pessoa*

Matemática Aplicada, Ph. D. em Engenharia Elétrica, Pesquisador da Embrapa Meio Ambiente, Rodovia SP 340 - Km 127,5 - 13.820-000, Jaguariúna, SP. E-mail: young@cnpma.embrapa.br

#### *Aldemir Chaim*

Engenheiro Agrônomo, Mestre em Agronomia, Pesquisador da Embrapa Meio Ambiente, Rodovia SP 340 - Km 127,5 - 13.820-000, Jaguariúna, SP. E-mail: aldemir@cnpma.embrapa.br

#### *Vera Lúcia Ferracini*

Química, Ph. D. em Química, Pesquisador da Embrapa Meio Ambiente, Rodovia SP 340 - Km 127,5 - 13.820-000, Jaguariúna, SP. E-mail: veraf@cnpma.embrapa.br

#### *Shirlei Scramin*

Farmacêutica-Bioquímica, Doutora em Química Orgânica, Pesquisador da Embrapa Meio Ambiente, Rodovia SP 340 - Km 127,5 - 13.820-000, Jaguariúna, SP. E-mail: scramin@cnpma.embrapa.br

# **Apresentação**

 Freqüentemente nos deparamos com artigos nos diferentes meios de divulgação apontando o uso de agrotóxicos, empregados no combate a pragas, doenças e plantas daninhas nas lavouras, como um dos causadores de impactos ambientais negativos decorrentes das atividades agrícolas.

Diante da grande variedade de agrotóxicos disponíveis para uso no país e dos diferentes agroecossistemas existentes, ainda é grande a necessidade de aumentar o conhecimento sobre o comportamento desses produtos químicos no ambiente.

Apesar dos avanços crescentes alcançados pelas atividades de pesquisa e desenvolvimento voltadas para a obtenção de novos ingredientes-ativos e novas formulações menos agressivos ao ambiente, das estratégias de monitoramento *in loco* e da seleção de tecnologias de aplicação mais adequadas, bem como da descoberta de métodos laboratoriais cada vez mais acurados na detecção de resíduos dos agrotóxicos nos diferentes compartimentos ambientais (solo-água-planta-atmosfera), ainda é elevado o montante de recursos financeiros empregados e o tempo dedicado à identificação de produtos que ofereçam maior potencial de risco de contaminação dos recursos naturais e que devem ser mais detalhadamente investigados. Nesse contexto, o uso de modelos matemáticos do tipo *screening* vem sendo apontado internacionalmente como uma das ferramentas de auxílio à pré-seleção de ingredientes-ativos. Entretanto, são limitadores ao uso desses modelos tanto a ausência de dados mínimos sobre as características dos agrotóxicos em condições brasileiras como a dificuldade na recuperação das informações já existentes, acrescentando ainda a incorreta aplicação de modelos. Assim sendo, a disponibilidade de ferramentas computacionais que minimizem esses problemas é de grande valia.

O programa computacional Agroscre agiliza a avaliação de ingredientesativos de agrotóxicos pelo método de GOSS, pelo índice de GUS e por critérios *screening* utilizados pela US-EPA – *Environmental Protection Agency*. Por sua vez, esse manual apresenta considerações sobre os métodos em questão e o uso do programa Agroscree, permitindo que uma maior gama de profissionais da área ambiental possa fazer uso de técnicas de modelagem *screening* internacionalmente difundidas.

> Cláudio Aparecido Spadotto Chefe-Geral Embrapa Meio Ambiente

# **Sumário**

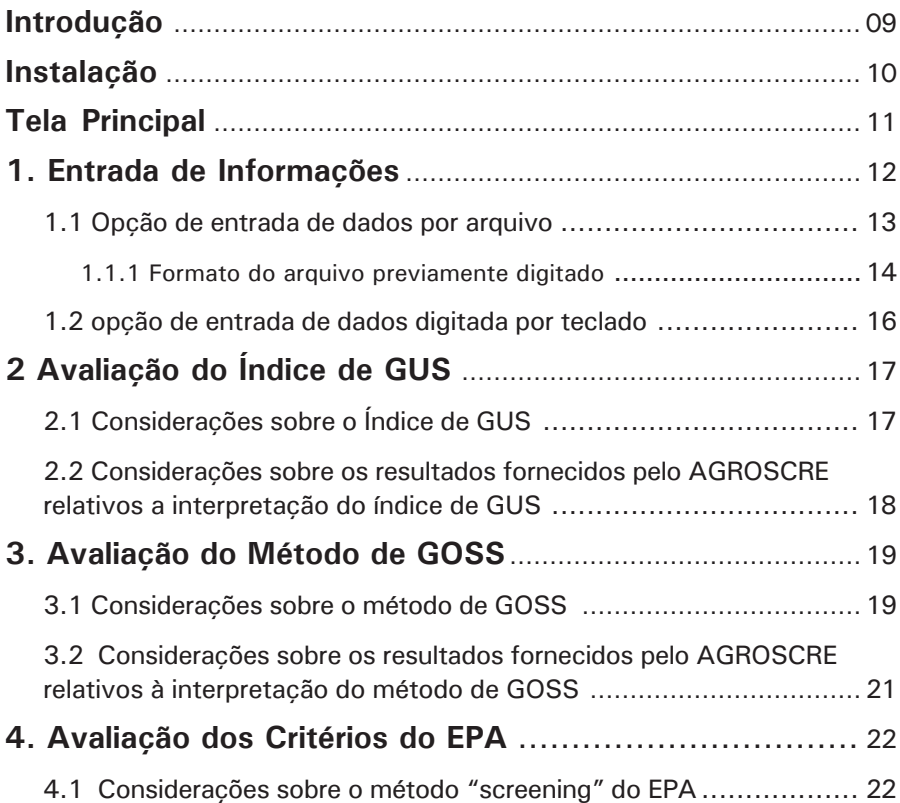

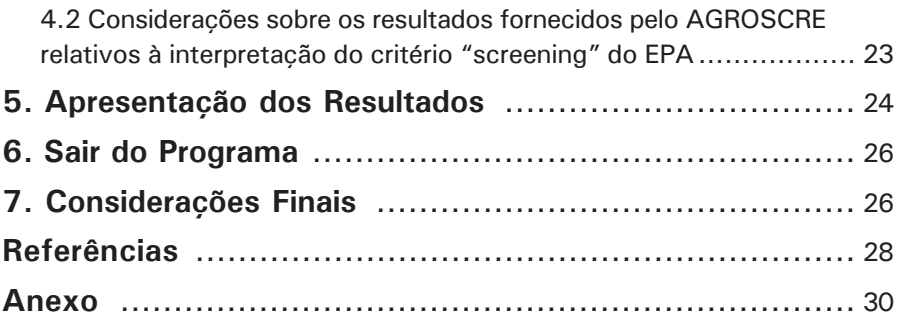

*Maria Conceição Peres Young Pessoa Aldemir Chaim Vera Lucia Ferracini Shirlei Scramin*

# **Introdução**

A busca de uma agricultura mais competitiva, que considere não somente a produtividade e o lucro, mas que também permita a conservação dos recursos naturais garantindo a segurança do alimento oferecido ao consumidor é o grande desafio do setor agrícola com vistas à sustentabilidade.

Apesar dos avanços registrados em novas formulações e equipamentos disponibilizados aos produtores, ainda hoje o uso de agrotóxicos empregados no combate a pragas e doenças das culturas é considerado como um dos principais causadores de impactos ambientais negativos das atividades agrícolas. Práticas inadequadas no contexto das tecnologias de aplicação de agrotóxicos já disponíveis também aumentam o potencial de risco de contaminações ambientais por esses produtos, demandando que as boas práticas agrícolas também formulem orientações para este seguimento (PESSOA et al., 2006).

A grande gama de produtos disponíveis para uso no país carece de um maior conhecimento sobre seu comportamento nos diferentes agroecossistemas existentes no Brasil. Este deve ser resultante de pesquisas orientadas a ampliar o conhecimento de parâmetros que auxiliem na avaliação da movimentação desses produtos após a sua aplicação (CHENG, 1990).

Quando avaliados sob a ótica do potencial de contaminação de águas no Brasil, a priorização dos produtos a serem investigados deve atentar também

ao seu potencial de lixiviação ou de estarem adsorvidos a sedimento, o que pode auxiliar na contaminação de águas superficiais por escoamento superficial, a exemplo do que vem sendo sinalizado pela AGÊNCIA NACIONAL DE ÁGUAS (2005).

Alguns modelos matemáticos "screening" (PESSOA et al., 1997) auxiliam uma avaliação expedita desse potencial. Entre os mais consagrados mundialmente estão os modelos apresentados pelo método de Goss, pelo Índice de GUS e pelos critérios "screening" do EPA.

O programa AGROSCRE foi elaborado para auxiliar na agilidade da avaliação desses modelos, possibilitando a análise de um mesmo princípio ativo pelos três métodos de forma simultânea (PESSOA et al., 2004). Este trabalho da Série Embrapa - Documentos apresenta o manual do usuário deste programa, que será disponibilizado para **"download"**, possibilitando uma maior divulgação do uso dos modelos "screening" e fomentando avaliações, cada vez mais fidedignas, da realidade local do ambiente de produção agrícola nacional, na medida em que os dados de entrada forem refinados. Foi desenvolvido em linguagem Quick Basic 4.5 e necessita de 11K de memória para ser utilizado em modo executável.

# **Instalação**

Os arquivos disponibilizados para **"download"** do programa AGROSCRE devem ser copiados para uma pasta específica criada para o programa, preferencialmente no diretório C do computador pessoal. O programa necessita que o computador, onde será realizada a instalação, possua o programa Quick Basic, que foi também disponibilizado pela Microsoft no Windows 98, uma vez que esse produto Microsoft é descontinuado. Em ambiente Windows, o programa poderá ser acessado via prompt do DOS digitando-se na raiz C o nome completo do programa.

### **C> agroscre.exe**

## **<ENTER>**

ou clicando-se duas vezes sob o arquivo "**agroscre.exe**" .

A partir de então será criada uma janela com a tela principal do programa, conforme apresentada na **Fig. 1.**

Maiores considerações são apresentadas detalhadamente a seguir.

# **Tela Principal**

A tela principal do programa é apresentada na **Fig. 1**, abaixo.

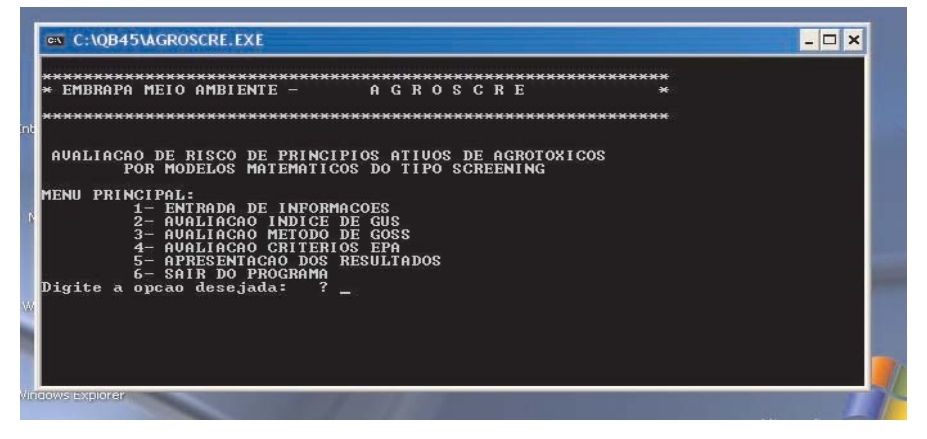

**Fig. 1.** Tela do menu principal do programa AGROSCRE.

O **menu principal do programa** apresenta as seguintes opções:

- 1- Entrada de Informações,
- 2- Avaliação índice de GUS,
- 3- Avaliação Método de GOSS,
- 4- Avaliação critérios EPA,
- 5- Apresentação dos resultados, e
- 6- Sair do Programa.

O usuário escolhe a opção desejada digitando o número correspondente à opção do menu principal que desejar executar. Por exemplo, se desejar iniciar a entrada de dados, digitará a opção "1" e, posteriormente, teclará  $\leq$ enter $>$ .

A seguir serão apresentadas as considerações pertinentes a cada uma das opções do menu principal do AGROSCRE.

# **1. ENTRADA DE INFORMAÇÕES**

Essa opção do menu principal possibilita ao usuário informar os dados relacionados aos parâmetros dos princípios ativos dos agrotóxicos a serem analisados pelos Índice de Gus, Método de Goss e critério "screening" do EPA.

A primeira solicitação do programa nessa opção será "**Informe a quantidade de agrotóxicos a analisar: "**. Assim, por exemplo, se desejado avaliar 5 princípios ativos diferentes de agrotóxicos, o número "5" deverá ser digitado e, posteriormente, ser teclado **<ENTER>**.

Caso o usuário tenha interesse em analisar a influência de valores diferentes dos parâmetros de entrada de um mesmo princípio ativo (p.a.), ele deverá digitar como nome desse p.a. algum indicador que permita diferenciá-lo dos demais. Nesse caso, o programa irá considerar cada nome digitado como um p.a. independente para a análise pretendida, devendo este ser considerado também como um agrotóxico diferente ao se responder a pergunta "**Informe a quantidade de agrotóxicos a analisar: "**. Dessa forma será viabilizado verificar os resultados da análise para cada uma dessas opções distintas, conforme inicialmente pretendido.

Após digitada a quantidade a ser investigada, o programa solicitará que o usuário digite a forma de entrada das informações dos parâmetros dos p.a.´s que serão analisados, apresentando as **opções "1- POR ARQUIVO" e "2- DIGITADA"**. Estas serão descritas a seguir.

#### **1.1. Opção de entrada de dados por arquivo**

A opção "**1-POR ARQUIVO**" demanda que o usuário tenha digitado as informações que serão avaliadas pelo programa em um arquivo tipo texto com formato padrão, previamente digitado, que será apresentado posteriormente.

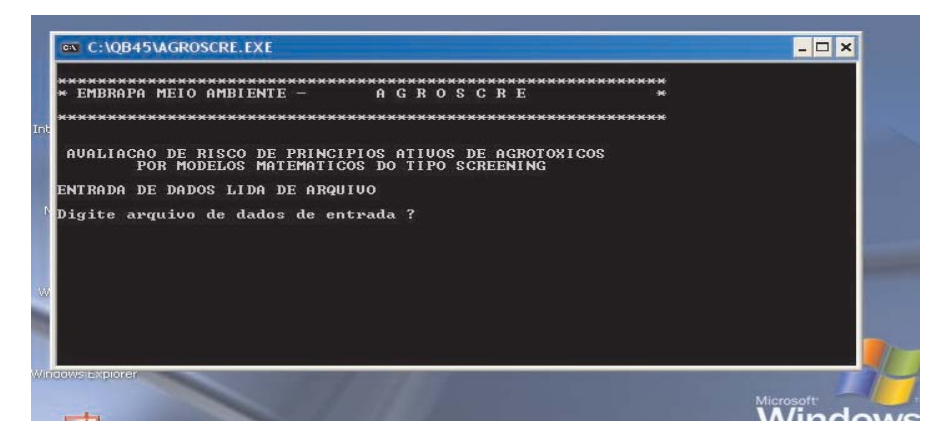

**Fig. 2**. Tela da opção de entrada de informações por arquivo.

Nessa opção **"1- POR ARQUIVO"**, será necessário informar o nome do arquivo, que contém os dados de entrada, após **"Digite arquivo de dados de entrada ? "** informando, inclusive, o caminho completo de sua localização. Ou seja, se, por exemplo, o arquivo contendo os dados de entrada chama-se "**TESTE.TXT**" e está gravado no diretório **c:/programas/agroscre**, após a solicitação **"Digite arquivo de dados de entrada ? "** o usuário deverá digitar "**c:/programas/agroscre/TESTE.TXT"** e teclar **<ENTER>**, para que o AGROSCRE consiga recuperá-lo. Cabe ressaltar aqui que, em função programa rodar no prompt do DOS, podem ocorrer problemas de alteração na configuração do teclado, e as teclas ":" e "/" , necessárias para uso pelo AGROSCRE, não disponibilizarem essas informações corretamente; estarão disponíveis ao teclar "ç" e ";", respectivamente, a exemplo do que ocorre em outros programas.

Posteriormente, o AGROSCRE lerá automaticamente todas as informações contidas no arquivo previamente digitado e retornará automaticamente à sua tela de menú principal. A partir de então, o usuário poderá escolher os modelos "screening" estabelecidos nos Índice de GUS, Método de GOSS e

critérios "screening" adotados pelo EPA , para serem executados conforme sua preferência. Digitando o número "2" e teclando **<ENTER>**, estará escolhendo a opção associada à **"2- AVALIAÇÃO PELO INDICE DE GUS"** do Menu Principal, iniciando automaticamente a execução do método que calculará o índice de GUS. Ao digitar "3" e teclar **<ENTER>**, acionará a opção 3 do Menu Principal, a saber **"3- AVALIAÇÃO PELO MÉTODO DE GOSS"** , e assim por diante para todas as demais opções.

**OBSERVAÇÃO:** Caso o usuário deseje a avaliação por todos os métodos disponíveis ele **necessariamente** deverá digitar as opções de cada um dos métodos no menu principal, pois o programa permite que o usuário execute apenas um dos métodos se assim desejar.

## **1.1.1. Formato do arquivo previamente digitado**

O arquivo texto previamente digitado com as informações dos p.a.´s a serem analisados pelo AGROSCRE deverá ter **nome** apresentado com **no máximo 8 caracteres** (não são permitidos usos de caracteres especiais e números) **e extensão com até 3 caracteres**. Recomenda-se o uso da extensão ".**TXT**".

O arquivo texto digitado apresentará, em cada uma de suas linhas, informações exclusivas ao nome do p.a. informado em uma mesma linha. Assim, nas linhas do arquivo estarão todas as informações necessárias para executar o programa, considerando também informações sobre o local onde os p.a.´s estão sendo avaliados. Assim, fazendo uso desse arquivo, poderá ser avaliada até, no máximo, a quantidade de linhas nele discriminada (cada uma delas representando as informações de um único "p.a." correspondente ao "agrotóxico").

As informações inseridas em uma mesma linha, que representará, portanto, um único "p.a." a ser investigado, deverão estar separadas por vírgulas; não se permite o uso de virgulas, pontos ou qualquer outro caracteres especiais após a digitação da última informação inserida na linha. Esta deverá ser seguida da digitação da tecla **<ENTER>** de modo a possibilitar a inserção de um novo "p.a." na linha seguinte.

As informações a serem digitadas em cada linha para representar o "p.a." em avaliação são as seguintes, nesta mesma seqüência: "pluviosidade média

anual da região (em milímetros)", presença de "solo poroso (1 = sim;  $2=$ não)" na região, "presença de aqüífero confinado (1=sim; 2= não)" na região, nome do principio ativo (p.a.) do produto em avaliação, solubilidade em água desse p.a., Koc do p.a., constante de Henry (em Pascal) do p.a., meia vida em solo do p.a. e meia vida em água do p.a..

O exemplo, a seguir, esclarecerá eventuais dúvidas que porventura ainda persistam. Suponhamos que em "**Informe a quantidade de agrotóxicos a analisar : "** tenha sido digitado, pelo usuário, o número "3" e teclado <ENTER> . Nesse caso, o usuário está sinalizando ao programa que serão lidas três linhas do arquivo a ser informado, onde cada uma de suas linhas apresentará as considerações sobre um único e determinado "p.a." a ser avaliado, considerando as características do ambiente local onde estão sendo utilizados. Suponha que esse arquivo, previamente digitado, tenha sido gravado no diretório **C:/PROGRAMAS/AGROSCRE** com o nome de "**TESTE.TXT**" e que contenha as seguintes informações:

#### **600**,**1**,**1**,acephate-**dado1**,**818000**,**2**,**5.06688E-08**,**3**,**169**

600,1,1,acephate**-dado2**,818000,3,5.06688E-08,3,169

600,1,1,azoxystrobin-dado1,6,581,7.00243E-09,112,31

A primeira linha do arquivo "**TESTE.TXT**" indica que a pluviosidade média anual da região avaliada é de **600** mm, que o solo onde o produto vem sendo aplicado é poroso (opção: **1**) e que existe presença de aqüífero confinado (opção: **1**). Na seqüência, foi informado o nome do princípio ativo do agrotóxico.

Repare que para identificar mudanças nas informações de entrada sobre o mesmo p.a., apresentadas nas linhas 1 e 2 do arquivo "**TESTE.TXT**", foram adicionados após o nome do p.a., propriamente dito, os identificadores " **dado1**" e "**-dado2**", respectivamente. Na seqüência de entrada das informações sobre o mesmo p.a., ou seja, na mesma linha, após a identificação do nome do p.a., foi informado o valor da sua solubilidade em água (a saber, **818000**), o valor de seu Koc ( a saber, **2**), a sua constante de Henry (kH; em Pam3mol-1) (a saber, **0,0000000506688** ou **5,06688**x10-8 ou **5,06688 E-08)**, a sua meia vida em solo (t ½ solo= **3** dias) e a sua meia vida em água (t  $\frac{1}{2}$  água = **169** dias).

Se o usuário **não souber a informação do parâmetro solicitado, ele incluirá obrigatoriamente "-1" em seu lugar**, prosseguindo na digitação dos demais, conforme a seqüência já informada. Nesse caso, ressalta-se que, para executar pelo menos um dos modelos disponíveis, será necessário informar, pelo menos, os valores dos Koc e da meia vida no solo (t ½ solo).

**OBSERVAÇÃO IMPORTANTE**: Os números decimais devem ser informados em formato americano (onde "," é representada por "."). Após a inserção dos dados do "p.a. ", em uma mesma linha do arquivo, deve ser digitado <ENTER>, garantindo inclusive a não existência de qualquer caractere ou de espaços em branco após a última informação digitada nessa mesma linha.

## **1.2. Opção de entrada de dados digitada por teclado**

A opção **"2- DIGITADA"** possibilita ao usuário a entrada de informações por meio de sua digitação, via teclado, para executar o programa. Esta opção é recomendada quando avaliados poucos p.a.´s.

Na tela inicial dessa opção será apresentada a seguinte pergunta ao usuário **"Os produtos foram aplicados na mesma região <1= sim; 2= não>?** " para que, em caso da opção 1 (que representa "sim"), se evite a digitação de informações comuns a todos (tais como sobre pluviosidade, presença de solo poroso e presença de aqüífero confinado).

Na seqüência, será solicitado ao usuário que:

"**Digite o nome do princípio ativo**",

"**Digite a solubilidade (em ppm)**",

"**Digite o Koc**",

"**Digite a constante de Henry (em Pa.m3.mol-1 )**",

"**Digite meia vida em solo (em dias)**",

"**Digite meia vida em água (em dias)**",

"**Digite a pluviosidade media anual da região em (mm)**",

"**Solo poroso (1=sim; 2= não)**", e

"**Presença de aqüífero confinado (1=sim; 2= não)**".

A partir de então, o programa apresentará, na tela, os valores digitados pelo usuário e demandará apenas as informações pertinentes aos parâmetros e nome dos demais p.a.´s a serem investigados, na mesma seqüência solicitada anteriormente.

Após essa digitação de entrada de informações, o programa retornará a sua tela principal, onde o usuário deverá escolher o método de avaliação desejado, digitando o número correspondente, como veremos a seguir.

# **2. AVALIAÇÃO DO ÍNDICE DE GUS**

A opção 2 do Menu Principal do **AGROSCRE** avalia os p.a.´s de interesse do usuário, informados pelo acesso prévio ao item "**1- Entrada de informações**", pelo método de **avaliação do potencial de lixiviação de agrotóxicos para água subterrânea pelo Índice de GUS**, automaticamente, retornando ao menu principal do programa.

### **2.1. Considerações sobre o Índice de GUS**

Este método foi proposto por GUS (GUSTAFSON**,** 1989) para calcular um índice numérico, chamado **índice de GUS,** para um determinado princípio ativo, mediante o fornecimento de valores de coeficiente de adsorção ao carbono orgânico (Koc) e de meia vida (t ½ ) do produto no solo, vide **Anexo 1** para maiores detalhes, de acordo com a Eq.1.

$$
GUS = \log (t \frac{1}{2} \sinh x (4 - \log (K_{oc})) \tag{Eq.1}
$$

onde:

 $t\frac{1}{2}$  solo = meia vida do produto no solo;

 $K_{\rm oc}$  = coeficiente de adsorção ao carbono orgânico.

Após a obtenção do valor do índice de GUS obtido, o p.a. em avaliação é classificado em uma das categorias, definidas por faixas pré-estabelecidas, conforme atenção aos seguintes intervalos :

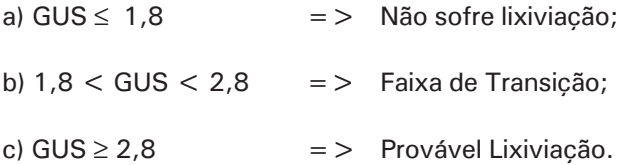

## **2.2. Considerações sobre os resultados fornecidos pelo AGROSCRE relativos a interpretação do índice de GUS**

O AGROSCRE apresenta como resultado da avaliação pelo índice de GUS, os valores obtidos pelo cálculo matemático do índice (Eq.1), para cada um dos p.a.´s informados, seguidos, respectivamente, de uma barra invertida ("/") e das categorias obtidas após a sua classificação, ou seja:

"**L**" se apresenta potencial a "**Provável lixiviação**";

"**T"** se permanece em "**Faixa de Transição**"; e ,

"**NL**" se "**Não sofre Lixiviação**".

A avaliação é rápida e automática e realizada, separadamente, para todos os p.a´s indicados para a avaliação, não tendo a participação direta do usuário durante a sua execução. Todos os resultados obtidos são armazenados automaticamente em um local próprio do programa, que possibilita sua recuperação quando solicitada. O programa retorna, automaticamente, a tela do Menu Principal do **AGROSCRE** tão logo a avaliação pelo índice de GUS se encerre.

Caso o usuário não tenha interesse em avaliar outros métodos disponibilizados pelo **AGROSCRE**, ele poderá escolher diretamente a opção

"**5- APRESENTAÇÃO DOS RESULTADOS**", para visualizar os resultados obtidos pela avaliação exclusiva do **índice de GUS**, os quais são apresentados na coluna "**GUS/valor**". Assim, por exemplo, se apresentado "L/4.5" significa que o p.a. apresentou potencial de lixiviação, representado pela letra "L", que foi acionado pelo índice de GUS ao obter o valor "4.5" como resultado da Eq. 1. Se desejar a avaliação por outro método deverá utilizar as opções disponibilizadas no menu principal.

**OBSERVAÇÃO:** Caso não tenha sido informado inicialmente os parâmetros do p.a. necessários para a avaliação, o programa retornará **"NA"** como resultado**,** indicando que o produto foi **"Não Avaliado" por falta de informações.**

# **3. AVALIAÇÃO DO MÉTODO DE GOSS**

A opção 3 do Menu Principal do **AGROSCRE**, a saber **"3- AVALIAÇÃO DO MÉTODO DE GOSS",** executa a avaliação do potencial de transporte do p.a. do agrotóxico associado a sedimento ou dissolvido em água pelo método de GOSS (GOSS, 1992), automaticamente, para os p.a.´s informados no item **"1- Entrada de informações"** , retornando posteriormente ao menu principal do programa.

Esse método faz uso dos mesmos parâmetros utilizados para o cálculo do índice de GUS já discutido, e de solubilidade do p.a. em água, viabilizando, pela avaliação do potencial de transporte do p.a. associado a sedimento ou dissolvido em água, uma avaliação expedita do seu potencial para alcançar águas superficiais e subterrâneas e, assim, apresentar potencial risco à contaminação. Para maiores detalhes sobre os parâmetros utilizados, vide **Anexo**.

### **3.1. Considerações sobre o método de GOSS**

O método de GOSS (GOSS, 1992) reúne um conjunto de cláusulas de regras, apresentadas nos intervalos matemáticos fornecidos a seguir, para classificar o produto em **"Alto Potencial", "Médio Potencial" e "Baixo Potencial"** de transporte em água, associado a sedimento ou dissolvido.

**A) Regras para classificação do potencial de transporte do princípio ativo associado a sedimento**

#### **a.1). Alto potencial:**

**Regra 1** : Cláusula1: t ½ solo ≥ 40 dias **E** Cláusula 2: Koc ≥1000 mL.g-1 **OU**

**Regra 2:** Cláusula1: t ½ solo ≥ 40 dias **E** Cláusula 2: Koc ≥500 mL.g-1 **E** Cláusula3: Solubilidade em água ≤ 0,5 µg.mL-1

#### **a.2.) Baixo potencial:**

**Regra 1 :** Cláusula única**:** t ½ solo ≤ 1dia; OU

**Regra 2:** Cláusula1: t ½ solo ≤ 2 dias **E** Cláusula 2: Koc ≤ 500 mL.g-1; OU

**Regra 3:** Cláusula1: t ½ solo ≤ 4dias **E** Cláusula 2: Koc ≤ 900 mL.g-1 **E** Cláusula 3: Solubilidade em água ≥ 0,5 µg.mL-1 **OU**

**Regra 4:** Cláusula1: t ½ solo ≤ 40 dias **E** Cláusula2: Koc ≤ 500 mL.g-1 **E** Cláusula 3: Solubilidade em água ≥ 0,5 µg.mL-1; **OU**

**Regra 5:** Cláusula1: t ½ solo ≤ 40 dias **E** Cláusula2: Koc ≤ 900 mL.g-1 **E** Cláusula3: Solubilidade em água ≥ 2,0 µg.mL-1

#### **a.3) Médio Potencial:**

**Caso não atenda a nenhuma das regras de a.1) e nenhuma das regras de a.2).**

**B) Regras para classificação do potencial de transporte do princípio ativo dissolvido em água.**

**b.1) Alto potencial:**

**Regra 1:** Cláusula1: t ½ solo > 35dias **E** Cláusula2: Koc < 100.000 mL.g-1 **E** Cláusula3: Solubilidade ≥1 µg.mL-1 **OU**

**Regra 2**: Cláusula1: Koc ≤ 700 mL.g-1 **E** Cláusula2: 10 ≤ Solubilidade ≤  $100 \mu g.mL^{-1}$ 

## **b.2) Baixo potencial:**

**Regra 1:** Cláusula única: Koc ≥ 100.000 mLg-1 **OU**

**Regra 2:** Cláusula1 t ½ solo ≤ 1dia **E** Cláusula 2: Koc ≥ 1.000 mL.g-1 **OU**

**Regra 3:** Claúsula1: t ½ solo < 35 dias **E** Cláusula 2: Solubilidade < 0,5  $mg.mL^{-1}$ 

## **b.3) Médio Potencial:**

Caso não atenda a nenhuma das regras de b.1) e nenhuma das regras de b.2).

## **3.2. Considerações sobre os resultados fornecidos pelo AGROSCRE relativos à interpretação do método de GOSS**

O AGROSCRE apresenta como resultado da avaliação pelo método de GOSS, a avaliação da pertinência às suas regras, supra citadas, para cada um dos p.a.´s informados, seguidos, respectivamente, da classificação final para as categorias "Associado a Sedimento" e "Dissolvido em água", representadas respectivamente pelas informações disponibilizadas nas colunas "**GOSS\_SED**" e "**GOSS\_DIS**".

A avaliação do p.a. propriamente dito é feita pela sua classificação nas categorias:

### "**A**" –**alto potencial**;

"**M**"- **médio potencial**;

## "**B**"- **baixo potencial**.

A avaliação é rápida e automática e realizada, separadamente, para todos os p.a´s indicados para a avaliação, não tendo a participação direta do usuário durante a sua execução. Todos os resultados obtidos são armazenados automaticamente em locais próprios do programa, que possibilita sua recuperação quando solicitada. O programa retorna, automaticamente, a tela do

Menu Principal do **AGROSCRE** tão logo a avaliação pelo método de GOSS se encerre.

Caso o usuário não tenha interesse de avaliar outros métodos disponibilizados pelo **AGROSCRE**, ele poderá escolher diretamente a opção "**5- APRESENTA-ÇÃO DOS RESULTADOS**", para visualizar os resultados obtidos utilizando-se, exclusivamente, o Método de GOSS. Se desejar a avaliação por outro método deverá utilizar as opções disponibilizadas no Menu Principal.

**OBSERVAÇÃO:** Caso não tenha sido informado, inicialmente, os parâmetros do p.a. necessários para a avaliação, o programa retornará **"NA"** como resultado**,** indicando que o produto foi **"Não Avaliado" por falta de informações.**

# **4. AVALIAÇÃO DOS CRITÉRIOS "SCREENING" DO EPA**

A opção 4 do Menu Principal do **AGROSCRE**, a saber **"4- AVALIAÇÃO DOS CRITÉRIOS DO EPA",** executa, para os p.a.´s informados no item **"1- Entrada de informações",** a avaliação do seu potencial de transporte em função das suas características próprias usando os **critérios de "screening" da** *Environmental Protection Agency* **(EPA)** (COHEN et al., 1995), conforme inicialmente ressaltados por FERRACINI et al. (2001), automaticamente, retornando ao menu principal do programa após sua execução.

### **4.1. Considerações sobre o critério "screening" do EPA**

Os p.a.´s que obedecerem às inequações abaixo, fornecidas por COHEN et al. (1995), oferecem maior potencial de risco de transporte e, conseqüente tendência a contaminação principalmente de águas:

a) solubilidade em água  $>$  30 mg. L<sup>-1</sup>;

- b) coeficiente de adsorção à matéria orgânica: Koc  $\leq$  300-500 mL.g<sup>-1</sup>;
- c) constante de Henry:  $K_u < 10^{-2}$  Pa.m<sup>3</sup>.mol<sup>-1</sup>;

d) meia vida no solo (  $t$   $\frac{1}{2}$  no solo):  $> 14-21$  dias:

e) meia vida na água (t  $\frac{1}{2}$  na água) > 175 dias.

Neste critério, também devem ser consideradas as condições de campo, que favorecem a percolação no solo, ou seja, se : a) pluviosidade anual > 250 mm; b) presença de solo poroso; e c) existe de aqüífero não confinado.

Para maiores detalhes sobre os parâmetros utilizados, vide **Anexo.**

## **4.2. Considerações sobre os resultados fornecidos pelo AGROSCRE relativos à interpretação do critério "screening" do EPA**

O AGROSCRE apresenta como resultado da avaliação do critério "screening" utilizado pelo EPA (de COHEN et al., 1995), a avaliação da pertinência às regras citadas em 3.1, para cada um dos p.a.´s informados, classificando-os em:

"**L**" se apresenta potencial a "**Provável lixiviação**";

"**NL**" se "**Não sofre Lixiviação**".

Vale lembrar que, por apresentar maior quantidade de parâmetros de entrada dos p.a.´s em avaliação, esse critério é mais seletivo que os demais. Apesar disso, a avaliação é igualmente rápida e automática e realizada, separadamente, para todos os p.a´s indicados para a avaliação, não tendo a participação direta do usuário durante a sua execução. Todos os resultados obtidos são armazenados automaticamente em locais próprios do programa, que possibilita sua recuperação quando solicitada. O programa retorna, automaticamente, a tela do menu principal do **AGROSCRE** tão logo a avaliação pelo critério "screening" do EPA (COHEN et al., 1995) se encerre.

Caso o usuário não tenha interesse de avaliar outros métodos disponibilizados pelo **AGROSCRE**, ele poderá escolher diretamente a opção "**5- APRESENTA-ÇÃO DOS RESULTADOS**", para visualizar os resultados obtidos utilizando-se, exclusivamente, o critério "screening" do EPA (COHEN et al., 1995). Se desejar a avaliação por outro método deverá utilizar as opções disponibilizadas no menu principal.

**OBSERVAÇÃO:** Caso não tenham sido informados, inicialmente, os parâmetros do p.a. necessários para a avaliação, o programa retornará **"NA"** como resultado**,** indicando que o produto foi **"Não Avaliado" por falta de informações.**

## **5. APRESENTAÇÃO DOS RESUL-TADOS**

A visualização dos resultados obtidos para os p.a.´s indicados pelo usuário, após a execução de pelo menos um dos métodos de avaliação disponibilizados pelo AGROSCRE é obtida acessando a opção 5 do Menu Principal, a saber, "**5- APRESENTAÇÃO DOS RESULTADOS**"; digitando-se o numero "**5**" e teclando **<ENTER>**.

Nesta opção, o usuário poderá escolher a forma de apresentação dos resultados optando por "**1- impresso**", "**2- tela**" ou "**3- arquivo**", conforme apresentado na **Fig. 3** a seguir; digitando o número associado a opção desejada e **<ENTER>**.

A opção "**1- impresso**" possibilita que o resultado seja descartado em uma impressora conectada em LPT1.

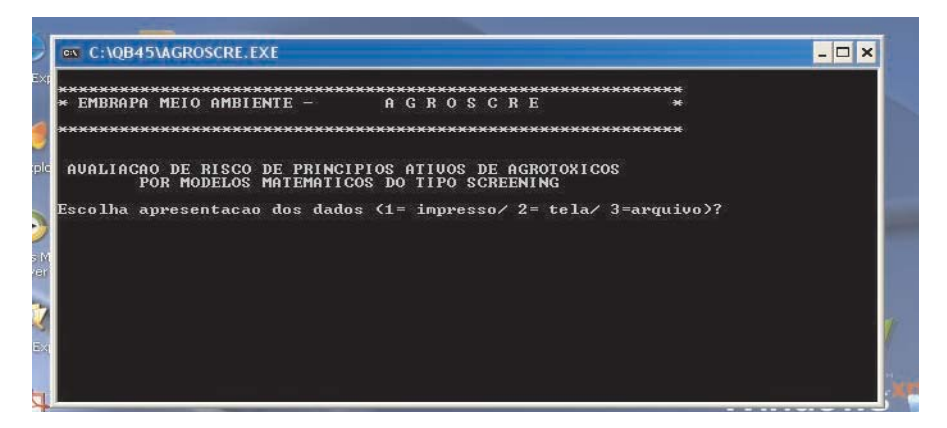

**Fig. 3**. Tela do AGROSCRE da opção 5 do menu principal do programa.

A opção "**2- tela**" descarrega o resultado na tela, conforme apresentado pela **Fig. 4** a seguir, onde inicialmente apresenta os resultados e, posteriormente, as informações inicialmente digitadas ou recuperadas de arquivo previamente digitado que foram utilizadas nas avaliações, conforme apresentado na **Fig. 5**. Recomenda-se o uso dessa opção para avaliação quando estiverem sendo avaliados poucos p.a.´s.

A opção "**3= arquivo**" é recomendada quando avaliados muitos p.a.´s, pois assim, os resultados obtidos serão armazenadas em arquivo específico informado pelo usuário. Aqui, vale lembrar novamente, a necessidade de apresentação do caminho completo do arquivo a ser gravado (diretório e nome completo com extensão), ressaltando que o nome escolhido deverá ter no máximo **8 caracteres** e sua extensão ser, preferencialmente, do tipo **".TXT**". Posteriormente, essas informações poderão ser igualmente lidas em programas editores de textos, a exemplo do arquivo de entrada de dados previamente digitados.

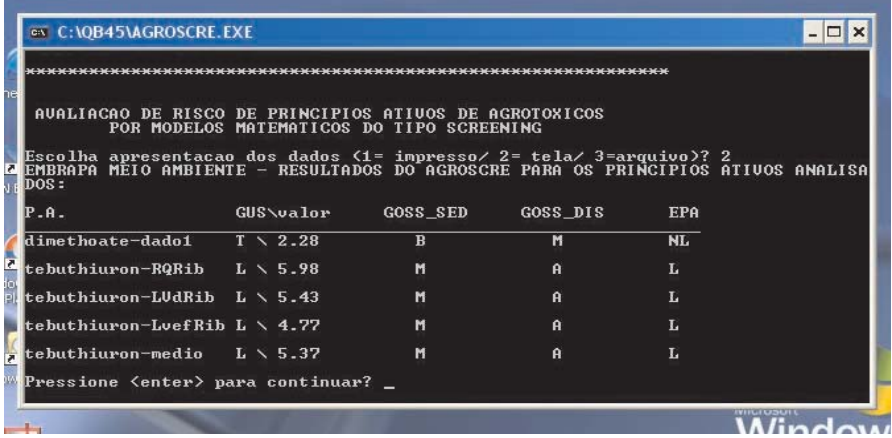

**Fig. 4.** Apresentação de resultados pela seleção da opção "2= tela" .

| AUALIACAO DE RISCO DE PRINCIPIOS ATIUOS DE AGROTOXICOS | POR MODELOS MATEMATICOS DO TIPO SCREENING |            |             |             |             |  |
|--------------------------------------------------------|-------------------------------------------|------------|-------------|-------------|-------------|--|
| INFORMACOES DIGITADAS PELO USUARIO:                    |                                           |            |             |             |             |  |
| P.A.                                                   | SOLUB.                                    | <b>KOC</b> | н           | $T1/2so$ lo | $T1/2$ agua |  |
| dimethoate-dado1                                       | 39800                                     | 20         | 1.06405E-05 | 7           | 68          |  |
| tebuthiuron-RQRib 2600                                 |                                           | 46.4       | -0000121    | 365         | 395         |  |
| tebuthiuron-LUdRib 2600                                |                                           | 76.2       | .0000121    | 365         | 395         |  |
| tebuthiuron-LuefRib                                    | 2600                                      | 138        | -0000121    | 365         | 395         |  |
| tebuthiuron-medio                                      | 2500                                      | 80         | .0000121    | 365         | 395         |  |

**Fig. 5.** Continuação da apresentação pela opção "2= tela" – dados informados.

# **6. SAIR DO PROGRAMA**

A opção **"6- SAIR DO PROGRAMA"** no menu principal do **AGROSCRE** apresenta a seguinte pergunta ao usuário **"Deseja continuar ? < s= sim, n= nao>"**. Assim, se o usuário quiser **sair totalmente** do AGROSCRE, deverá digitar "**n**" e teclar **<ENTER>**. Se desejar retornar ao menu principal, onde poderá utilizar outras opções para o experimento já avaliado ou realizar novas avaliações retornando a opção "1" do menu principal, o usuário deverá digitar "**s**" seguido de **<ENTER>**.

## **7. CONSIDERAÇÕES FINAIS SO-BRE O PROGRAMA**

O programa computacional **AGROSCRE** foi desenvolvido para agilizar a avaliação de princípios ativos de agrotóxicos pelos métodos de GOSS, índice de GUS e critérios "screening" da EPA (COHEN et al., 1995), diminuindo o tempo gasto por usuários para a obtenção desses resultados pela aplicação dos métodos nele inseridos, uma vez que permite avaliar grande quantidade de informações em curto espaço de tempo.

Apresenta grande portabilidade e ocupa pouco espaço de memória para ser executado em modo "stand alone", utilizando como entrada de dados informações que são disponibilizadas por bases de dados de princípios ativos de agrotóxicos.

Alguns dos parâmetros utilizados como entrada de dados do AGROSCRE são fortemente influenciados pela temperatura do ambiente local e como são, freqüentemente, disponibilizados na literatura internacional para valores médios, muitas vezes as avaliações podem não refletir a situação local específica. Assim, recomenda-se a utilização de valores de parâmetros calculados para os p.a.´s nos solos do local avaliado, sempre que existentes.

A utilização de dados médios é aceita internacionalmente na ausência de informações especificas e poderão ser encontradas em bases de dados disponíveis na Internet ou na literatura científica (FILIZOLA et al., 2002; FERRACINI et al., 2001; EXTOXNET, 2001; SHIU et al., 1990; SUNTIO ET AL., 1988; MELLO FILHO et al.,1985; BLANCO, 1979).

Sabe-se da dificuldade de obtenção dessas informações para o ambiente brasileiro, muito embora sejam crescentes os novos trabalhos empenhados em disponibilizar os parâmetros necessários para uso desses modelos, facilitando a investigação do potencial de transporte de princípios ativos em diferentes localidades do país, a medida que as entradas de dados solicitadas forem sendo disponibilizadas para diferentes locais produtivos do país e, assim, fornecendo informações do comportamento de p.a. mais fidedignas à realidade local do produtor rural brasileiro. Nesse contexto, a utilização do AGROSCRE torna-se uma ferramenta a mais na obtenção desses resultados, de forma ágil, tão logo sejam disponibilizados na literatura técnico-cientifica, possibilitando, inclusive, a comparação de resultados de avaliações decorrentes da utilização de dados médios e dados locais.

# **Referências**

AGÊNCIA NACIONAL DE ÁGUAS. **Panorama da qualidade das águas superficiais no Brasil**. Brasília: ANA: SPR, 2005. 176p. (Cadernos de Recursos Hídricos, 1).

BLANCO, H. G. Destino, comportamento e resíduos dos herbicidas no solo. **O Biológico**, v.45, p.225-248, 1979.

CHENG, H.H. Pesticides in soil environment – an overview. In: CHENG, H. H. (Ed.). **Pesticides in the soil environment**: processes, impact and modeling. Madison: Soil Science Society of America, 1990, p.1-5.

COHEN, S. Z.; WAUCHOPE, R.D.; KLEIN, A.W.; EADSPORTH, C.V.; GRANCY, R. Offsite transport of pesticides in water – mathematical models of pesticide leaching and runoff. **Pure and Applied Chemistry**, v.67, p.2109- 2148, 1995.

EXTOXNET. **Pesticide information profiles**. Disponível em: <http:// ace.orst.edu/info/extoxnet>. Acesso em: 24 out. 2001.

FERRACINI, V.L.; PESSOA, M.C.P.Y.; SILVA, A. de S.; SPADOTTO, C.A. Análise de risco de contaminação das águas subterrâneas e superficiais da região de Petrolina (PE) e Juazeiro (BA*).* **Pesticidas**: Revista de Ecotoxicológica e Meio Ambiente, v.11, p.1-16, jan./dez. 2001.

FILIZOLA, H.; FERRACINI, V. L.; SANS, L. M. A.; GOMES, M. A. F.; FERREIRA, C. J. A. Monitoramento e avaliação do risco de contaminação por pesticidas em água superficial e subterrânea na região de Guaíra. **Pesquisa Agropecuária Brasileira**, v.37, n.5, p.659-667, 2002.

GOSS, D.W. Screening procedure for soils and pesticides for potential water quality impacts. **Weed Technology,** v.6, n.3, p.701-708, 1992.

GUSTAFSON, D.I. Groundwater ubiquity score: a simple method for assessing pesticide leachability. **Environmental Toxicology and Chemistry**, v.8, n.4, p.339-357, 1989.

MELLO FILHO, A.T. de; ROCHA, C.L.; SILVA, S.A. da; HONDA, T. Estudos de lixiviação e degradação de tebuthiuron em solos do Estado de São Paulo e Alagoas. **Stab**, v.2, p.47-51, 1985.

PESSOA, M.C.P.Y; LUCHIARI JR., A.; FERNANDES, E.N.; LIMA M. de. **Principais modelos e simuladores usados em análise de impacto ambiental da agricultura**. Jaguariúna: Embrapa-CNPMA, 1997. 87 p. (Embrapa-CNPMA. Documentos, 8).

PESSOA, M.C.P.Y; FERRACINI, V.L.; CHAIM, A.; SCRAMIN, S. **Software AGROSCRE** – apoio à avaliação de tendências de transporte de princípios ativos de agrotóxicos . Jaguariúna: Embrapa Meio Ambiente, 2004. 24p. (Embrapa Meio Ambiente. Boletim de Pesquisa e Desenvolvimento).

PESSOA, M.C.P.Y.; CHAIM, A.; CAPALBO, D.M.F.; HAMADA, E.; TAMBASCO, F.J.; FERRAZ, J.M.G.; SKORUPA, L.A.; ASSAD, M. L. L.; SCRAMIN, S. Boas práticas agrícolas e meio ambiente. In: **Elementos de apoio para as boas práticas agrícolas e o sistema APPCC/PAS Campo**. 2. ed. rev. atual. Brasília, DF : Embrapa, 2006. p.13-33. (Série Qualidade e Segurança dos Alimentos).

SHIU, W.Y.; MA, K.C; SEIBER, J.N.; WAUCHOPE, J. Solubility of pesticide chemicals in water. Part I: environmental physical chemistry. **Reviews of Environmental Contamination and Toxicology**, v.116, p.1-11, 1990.

SUNTIO, L.R.; SHIU, W.Y.; MACKAY, D.; SEIBER, J.N.; GLOTFELTY, D. Critical reviews of Henry's law constants for pesticides. **Reviews of Environmental Contamination and Toxicology**, v.103, p.1-59, 1988.

## **Anexo**

## CONSIDERAÇÃO SOBRE OS PARÂMETROS UTILIZADOS PELOS MODE-LOS IMPLEMENTADOS NO AGROSCRE

Os parâmetros de entrada dos p.a.´s necessários para utilização dos métodos implementados pelo AGROSCRE são: Koc (em mL/g), t½ solo (em dias), t½ água (em dias), solubilidade em água (em mg/L) e Constante de Henry (em Pa.m $3$  mol $^{-1}$ ).

Esses parâmetros são importantes porque:

a) o Koc –fator preditivo da biodisponibilidade do agrotóxico, uma vez que os produtos hidrofóbicos (insolúveis em água) podem ligar-se reversivelmente ao conjunto de carbono orgânico. O valor K<sub>oc</sub> mede a tendência que um composto químico tem de sofrer partição entre a fase sólida e a solução do solo no sistema solo-água. Assim, como  $K_{\infty}$  mede a quantidade de carbono orgânico adsorvido ao solo, é útil para estimar: a extensão em que um soluto orgânico sofrerá partição no solo quando a água movimentar-se através do perfil do solo; o grau em que os compostos químicos adsorverão na superfície do solo; a partição durante o escoamento superficial; a partição em sedimentos aquosos.

b) a t  $\frac{1}{2}$  – é útil para a comparação da persistência relativa de diferentes agrotóxicos no ambiente.Assim, são importantes para o entendimento do potencial impacto no solo ou na água.

c) a solubilidade em água- afeta o equilíbrio da partição pelo controle das concentrações no meio difuso ar/água, como também afeta as velocidades de processos de transferência como a **evaporação** do agrotóxico que está presente no solo ou na água para o ar, ou a **absorção,** pelo peixe, do produto que está presente na água. Assim, ela é um indicativo da facilidade do princípio ativo em lixiviar (BLANCO, 1979).

d) a constante da Lei de Henry –é a relação da pressão parcial do soluto no ar em equilíbrio com a concentração na água – expressa em Pa m<sup>3</sup>, mol<sup>-1</sup> ou em atm.m3.mol-1 - e descreve a partição do agrotóxico entre o ar e a água que é essencialmente um balanço das solubilidades do agrotóxico entre o ar e a água (SUNTIO et al., 1988; SHIU et al., 1990). A constante da lei de Henry vai definir a tendência de um agrotóxico em volatilizar da solução para o ar, sendo que um alto valor para esta constante favorece a **volatilização** e os produtos que tenham baixo valor para esta constante podem persistir no solo ou na água**.**

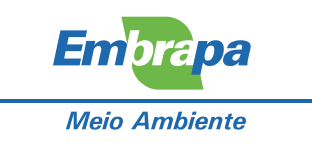

Ministério da Agricultura, Pecuária e Abastecimento

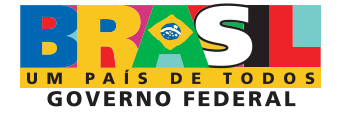